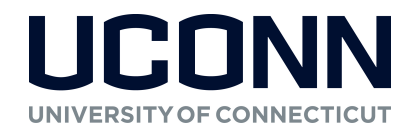

#### Customer Creation Procedures

edit report TRF11

edit report HUS16

Prior to invoicing, it is necessary to determine if your customer exists in the Kuali Financial System (KFS) or if you need to create a new customer account. The easiest way to check is to do a search based on the Customer Name. It is recommended to use the \* (wild card) around your search word(s).

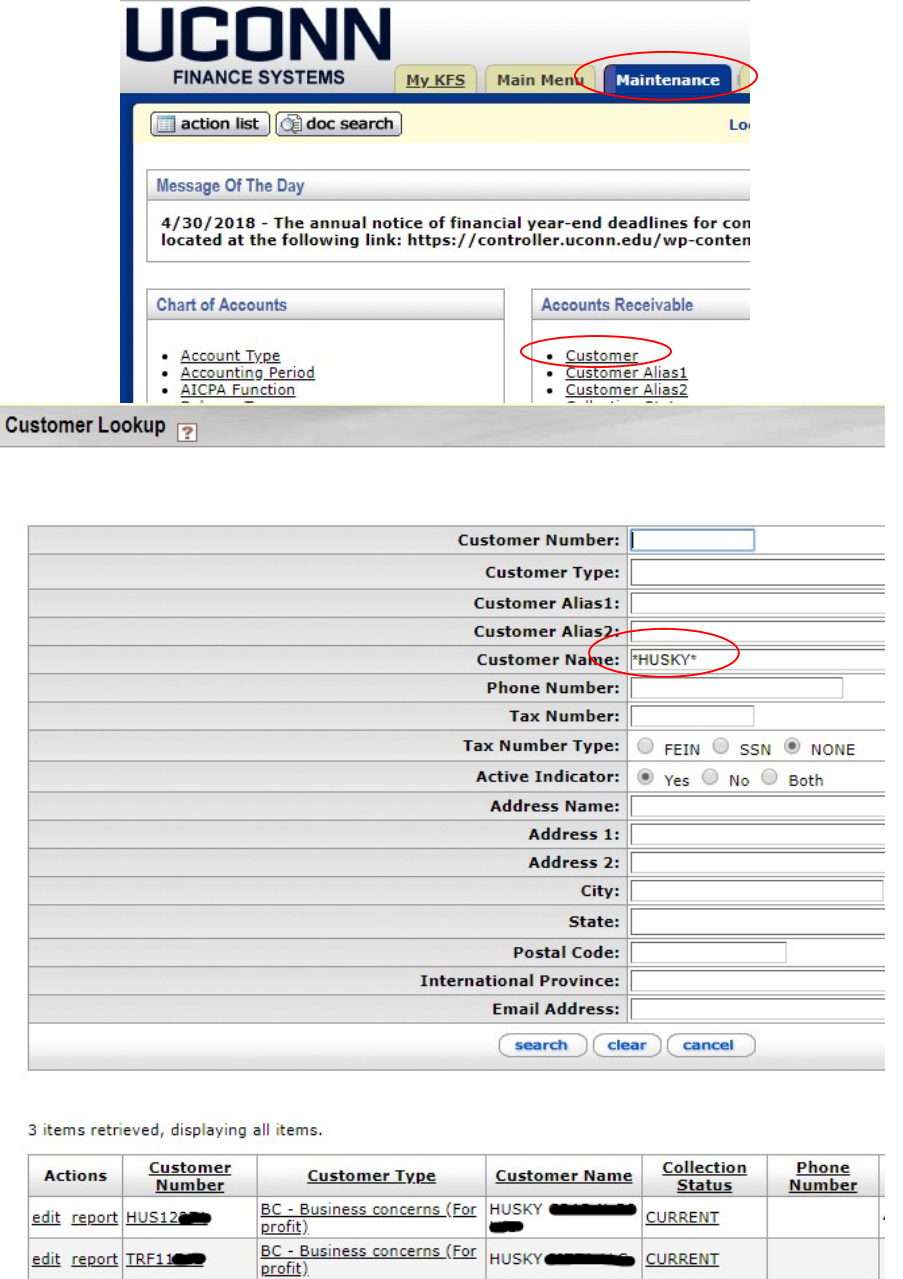

CL - Clubs & org (students) HUSKY

**CURRENT** 

**CURRENT** 

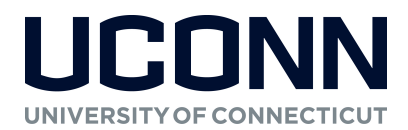

If it looks like your customer, you can click on the Customer Number hyperlink and view the address, phone numbers and contact information to confirm it indeed is the right account. Make note of the Customer Number, which will be required to create the invoice(s). If the proper customer is not on the search results then you will need to create a new customer via the button on the upper right corner in the Customer Lookup:

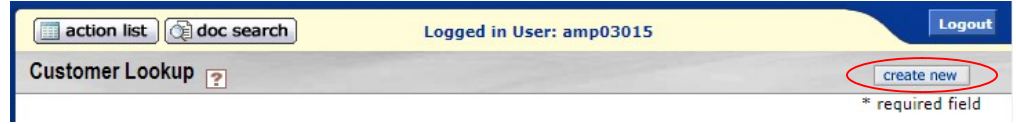

Fields to be completed when creating a new customer (required fields are denoted in KFS with a \*):

- Customer Name in Last Name, First Name convention for an individual
- Customer Type select from drop down
- Collection Status select "CURRENT"
- Active Indicator be sure box is checked
- FEIN or SSN if available
- Birth Date if available
- Email Address
- Contact Name
- Contact Phone Number
- Address typically Type is Primary

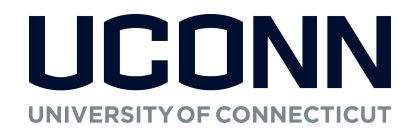

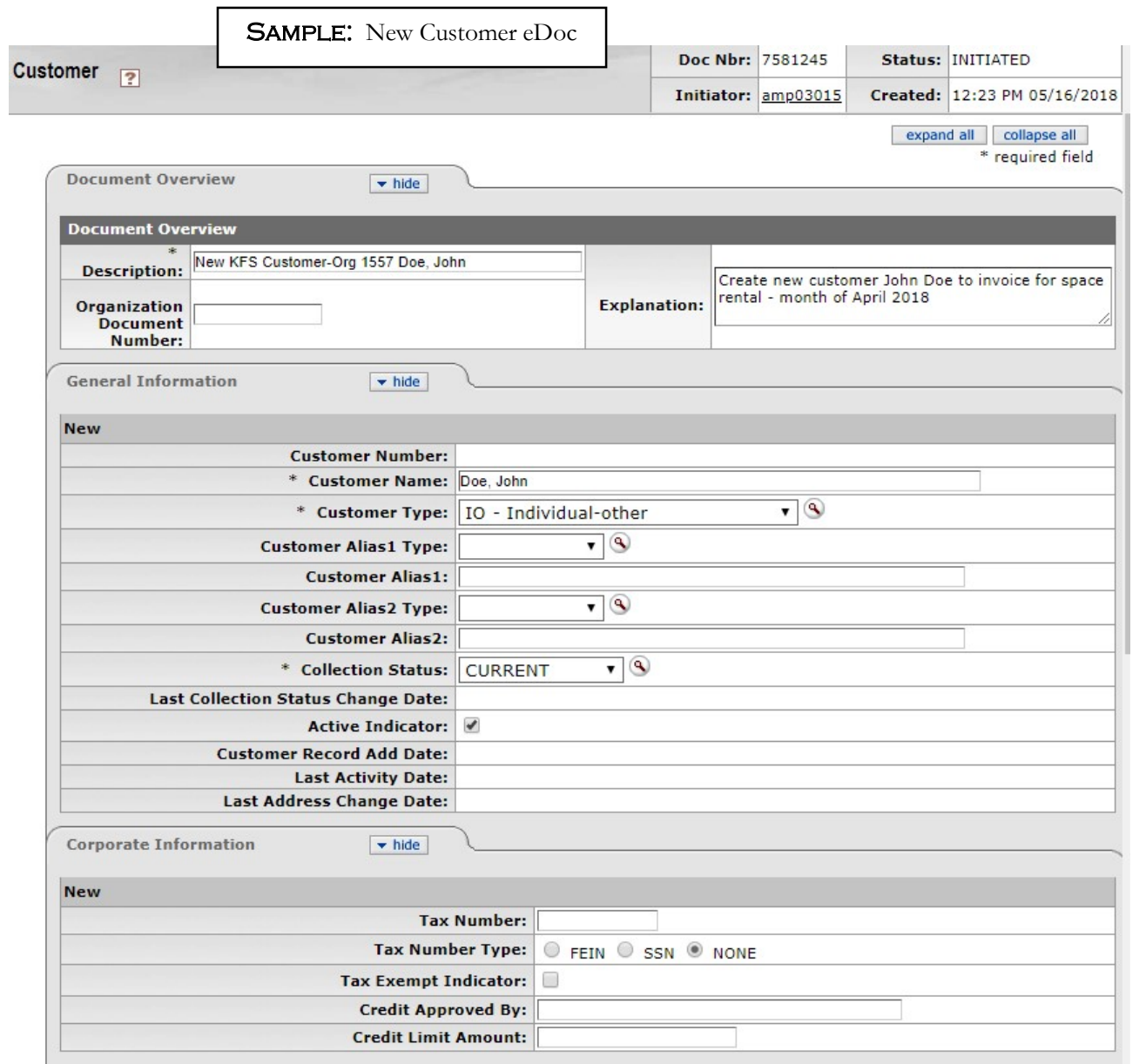

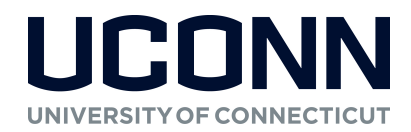

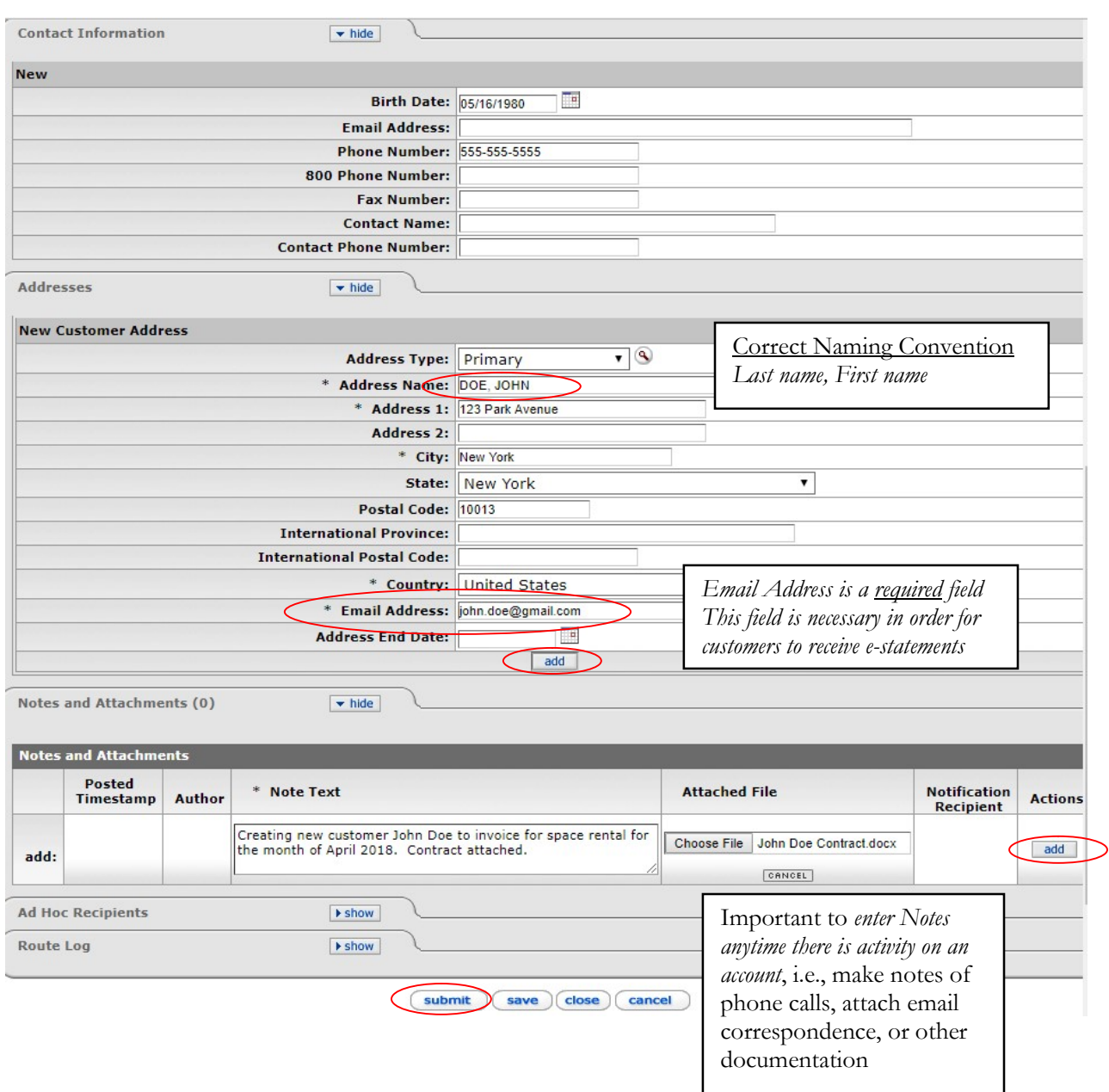

Any questions regarding creation of customers should be directed to the Accounts Receivable Office at accountsreceivable@uconn.edu or 860.486.5995.